# **⑧外部入出力(CSV)**

e-AMANOで収集した情報をcsvファイルでデータ出力し、他システムと連携することができます。

csv連携の場合e-AMANOから入出力されるデータは固定となります。(Web明細/雇用契約書を除く) e-AMANOと連携する場合は、連携するシステム側にcsv連携用の入力・出力を 設定して頂く必要がございます。連携前にご準備をお願いいたします。 連携項目はこちらをご参照ください。 <https://e-amano.jp/jinji/pub/assets/doc/CSVCoordination.pdf>

(1)CSVインポート

「共通設定」→「外部入出力(CSV)」のCSVインポートから、 取り込みたい情報の「CSV入力」を選択します。

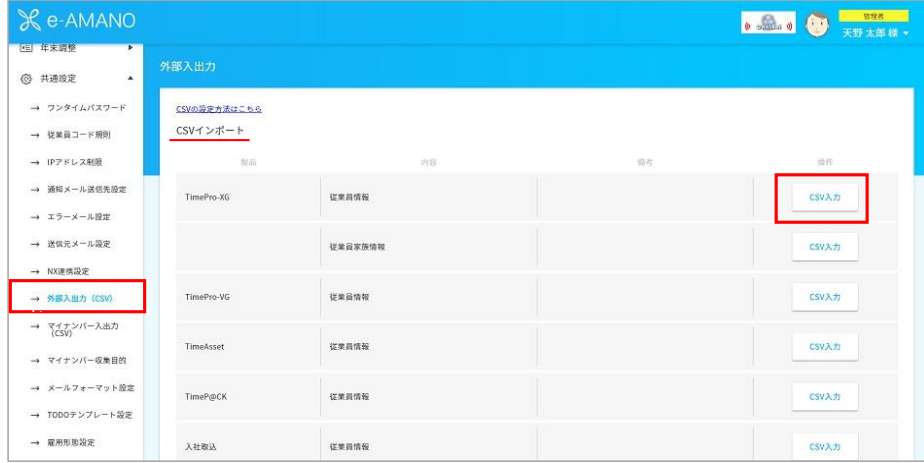

「ファイルを選択」から他システムから出力したCSVデータを選択し、「インポート実行」を押下します。

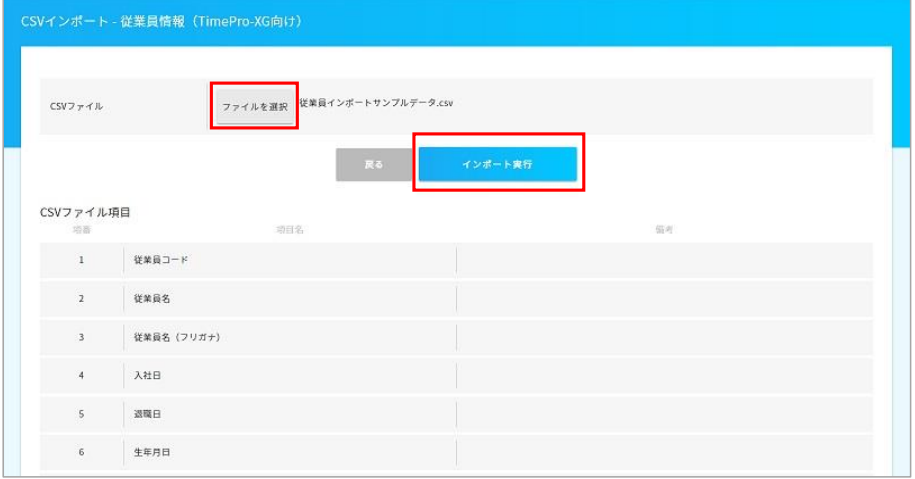

インポートが完了しました。

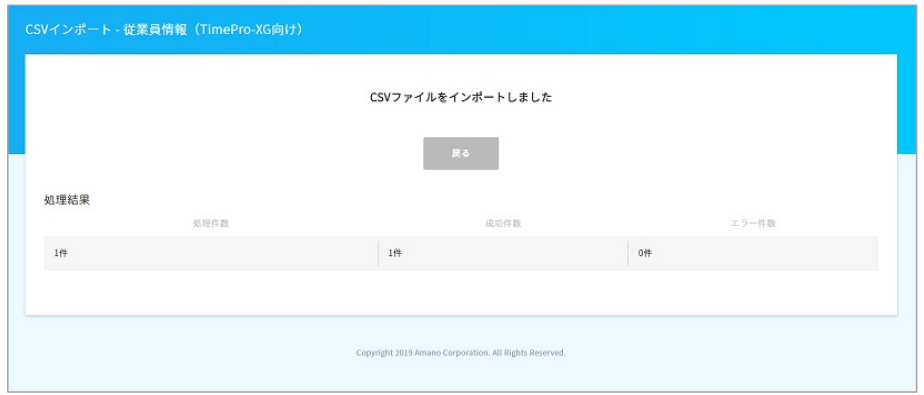

エラーが発生した場合、エラー項目欄にエラー内容が出力されますので、 内容を確認頂き、csvファイルを修正後、再度csv取り込みをしてください。

### (2)エクスポート 「共通設定」→「外部入出力(CSV)」のCSVエクスポートから、 出力したい情報の「CSV出力」を選択します。

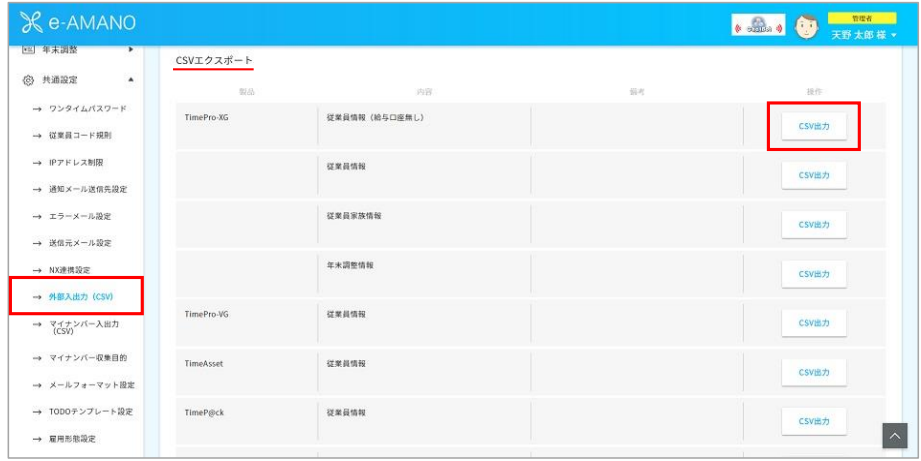

### 「エクスポート(全従業員)」または「従業員を選んでエクスポート」を選択します。

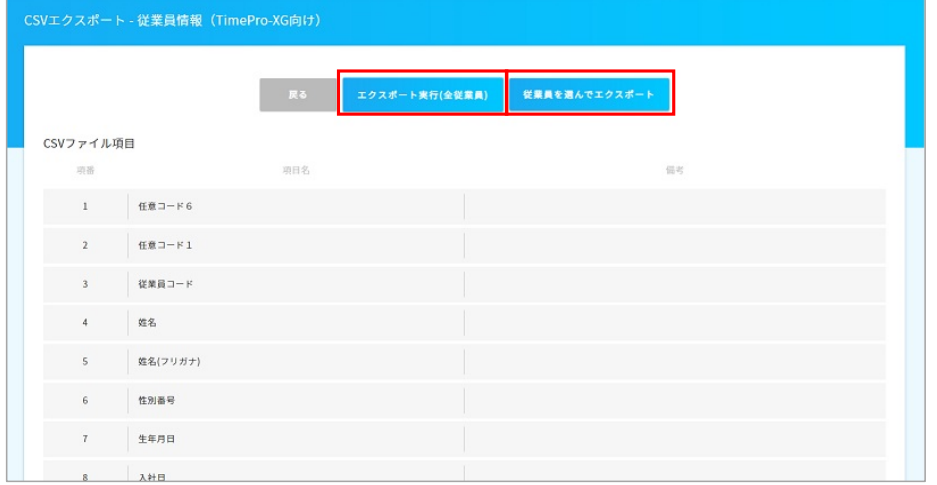

## ①「従業員を選んでエクスポート」を選択した場合

 対象の従業員にチェック☑を入れ、「チェックした従業員を出力」を選択するとcsvファイルが 立ち上がり、完了です。

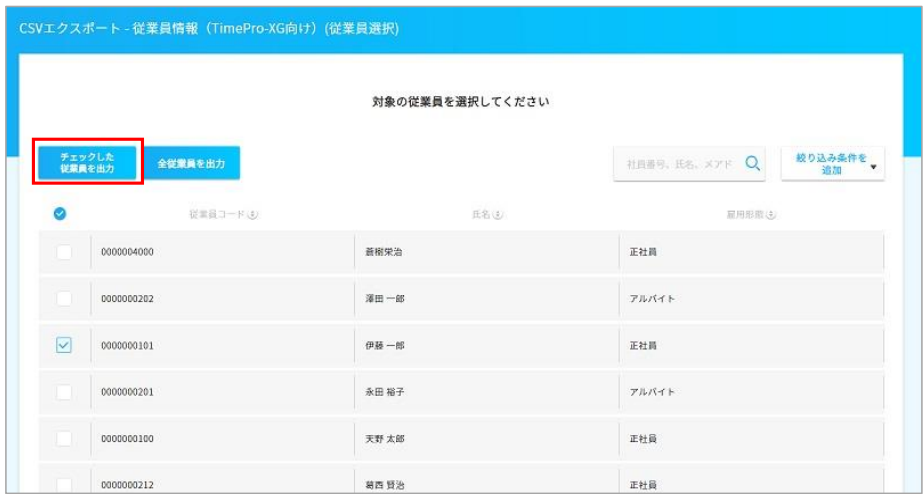

②「エクスポート実行(全従業員)」を選択した場合 対象の従業員全員のデータがエクスポートされます。

## (3)その他エクスポート

入社手続きで収集した従業員のプロフィール画像を出力することができます。

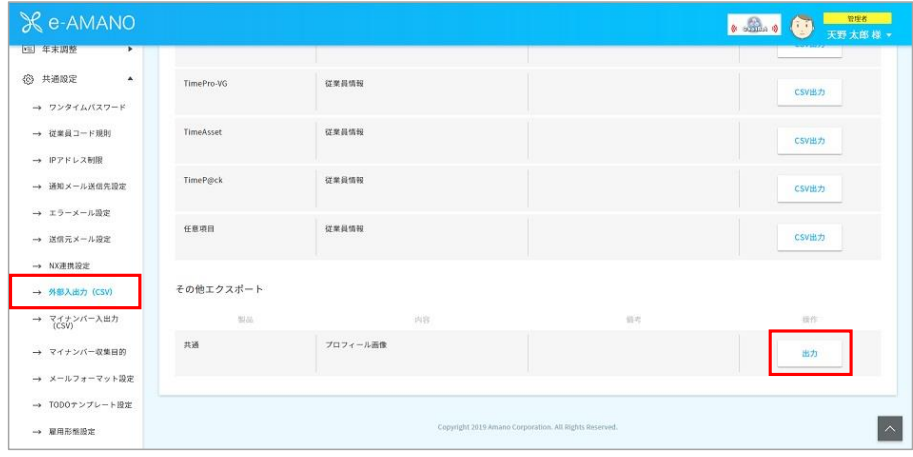

「エクスポート実行(全従業員)」または「従業員を選んでエクスポート」を選択します。

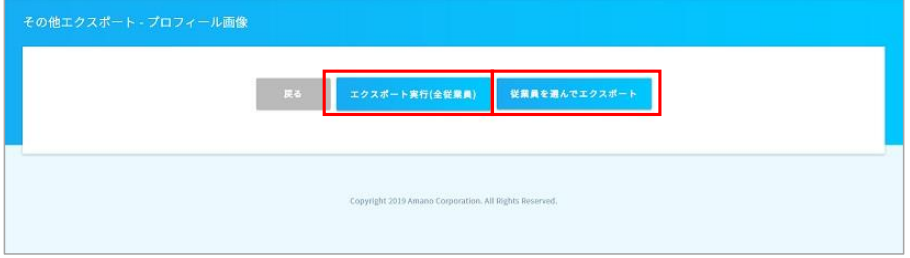

#### ①「従業員を選んでエクスポート」を選択した場合

 対象の従業員にチェック☑を入れ、「チェックした従業員を出力」を選択すると画像ファイルが 立ち上がり、完了です。

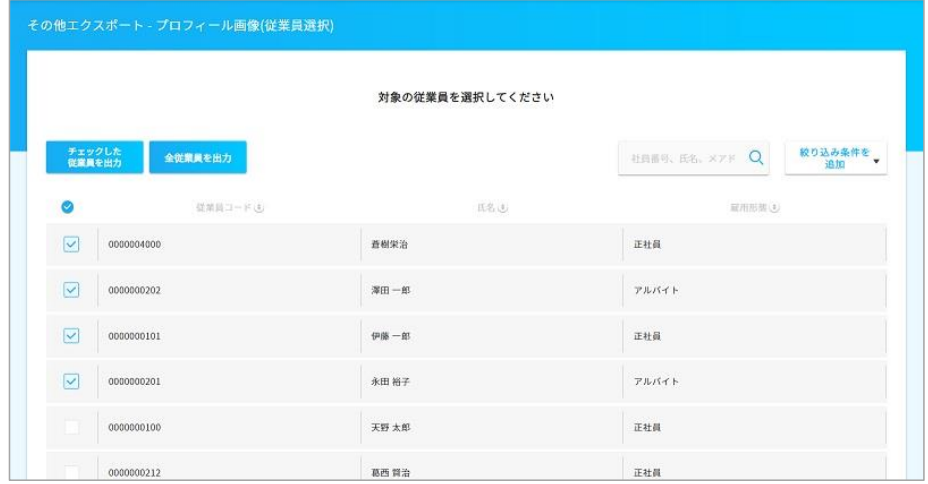

②「エクスポート実行(全従業員)」を選択した場合 対象の従業員全員のデータがエクスポートされます。